## **[Anonym Surfen mit dem](https://www.burks.de/burksblog/2013/05/24/anonym-surfen-mit-dem-smartphone) [Smartphone](https://www.burks.de/burksblog/2013/05/24/anonym-surfen-mit-dem-smartphone)**

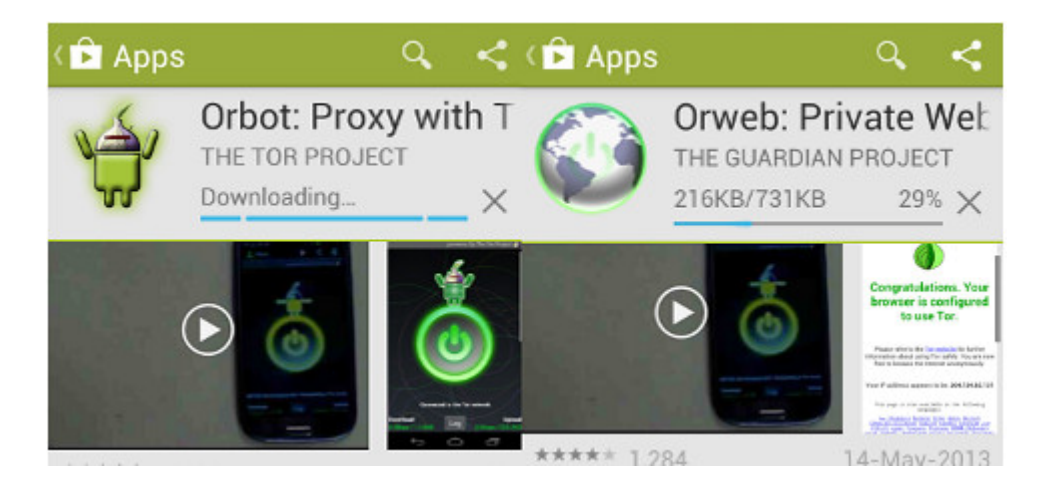

*Oder auch: Secure Mobile Apps and Open-Source Code for a Better Tomorrow – sichere mobile Anwendungen und Open-Source-Software für eine bessere Zukunft.*

Eine der Geschäftsideen der Anbieter von Smartphones fußt auf der Datenspionage und dem Verkauf des Nutzerverhaltens. Das funktioniert hervorragend, werden doch die gewöhnlichen DAUs von faulen und unfähigen "Webdesignern",

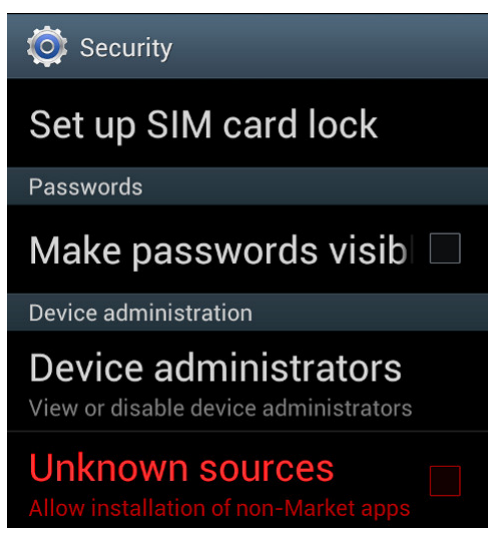

von Microsoft und Apple und von

"Computerexperten", die in den Mainstream-Medien zu Wort kommen, zu unsicherem Surfen ermutigt, erzogen, ja teilweise gezwungen.

Man sollte diesen Leuten aber eine Menge Sand in ihr gieriges

Datenkrakengetriebe werfen. Für Smartphones gibt es zwei nette Anwendungen ("Apps"), mit denen man anonym surfen kann: [Orweb](https://play.google.com/store/apps/details?id=info.guardianproject.browser&hl=en) und [Orbot](https://play.google.com/store/apps/details?id=info.guardianproject.browser&hl=en) (Proxy mit Tor). [Orbot](https://guardianproject.info/apps/orbot/) ist ein Proxy (["Vermittler](http://de.wikipedia.org/wiki/Proxy_%28Rechnernetz%29)"), der die Daten zwischem dem Browser Orweb und dem [Tor-Netz](http://www.torstatus.net/) transportiert und Anonymität garantiert.

Man kann per Google Store die beiden Apps auf das Smartphone laden oder zunächst auf einen Rechner und von dort dann auf das gar nicht so "smarte" Handy. Vernünftige Menschen schauen zunächst in die Voreinstellungen eines unsicheren Gerätes, bevor sie es in Betrieb nehmen: Normalerweise sollte man *verbieten*, dass Apps aus unbekannten Quellen installiert werden dürfen (also *kein* Häkchen). Hier müssen wir es ausnahmsweise erlauben (vgl. 2. Screenshot von oben).

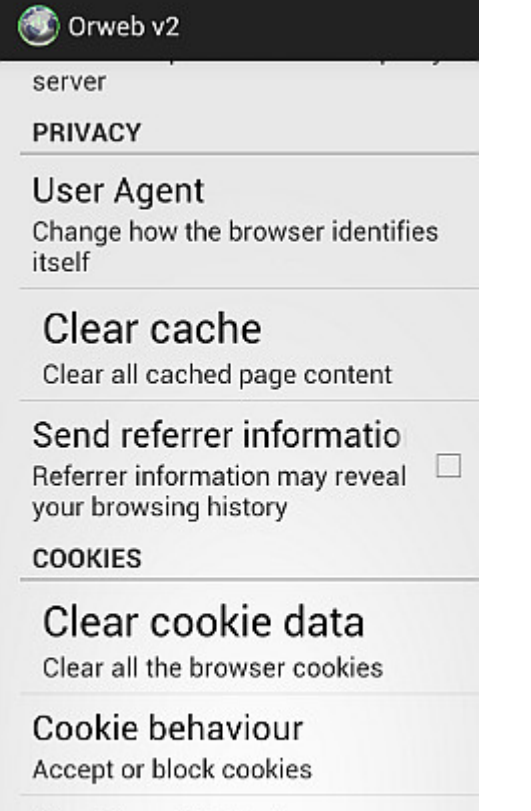

Cookie whitelist Set which website can store cookies

Das *[Guardian Project](https://guardianproject.info/apps/orweb/)* sagt klar und angenehm, was erstens zweitens drittens käm:

*Orweb is the most private and anonymous web browser on Android for visiting any website, even if it's normally censored,*

*monitored, or on the hidden web.*

– ACCEPT NO SUBSTITUTES: Orweb is the safest browser on Android. Period. Orweb evades tracking and censorship by bouncing your encrypted traffic several times through computers around the world, instead of connecting you directly like VPNs and proxies. This process takes a little longer, but the strongest privacy and identity protection available is worth the wait.

– CIRCUMVENT FIREWALLS AND RESTRICTIONS: Does your office, school, or region block certain websites? Not anymore. Orweb bypasses almost every kind of network restriction.

– BROWSE ANONYMOUSLY: As the New York Times writes, "when a communication arrives from Tor, you can never know where or whom it's from." No technology is 100% effective, but Orweb is as close to anonymous as it's possible to get on Android.

– PRIVACY YOU CAN TRUST: The Electronic Frontier Foundation (EFF) says "the groundbreaking work from the Tor project helps users everywhere improve the safety of their online communications."

Fazit auf Deutsch: Orweb ist der sicherste Browser auf Android. Akzeptiere nie Zensur oder (Jugendschutz-)Filter, sondern umgehe sie. Orweb bietet die größtmögliche Anonymität. Die [EFF](https://www.eff.org/) sagt, das Tor-Projekt helfe allen Usern weltweit, sicher zu kommunizieren. Die EFF ist so etwas wie der Chaos Computer Club, nur ohne Verschwörungstheoretiker und Mobbing von Kritikern, dafür aber wesentlich politischer und libertärer.

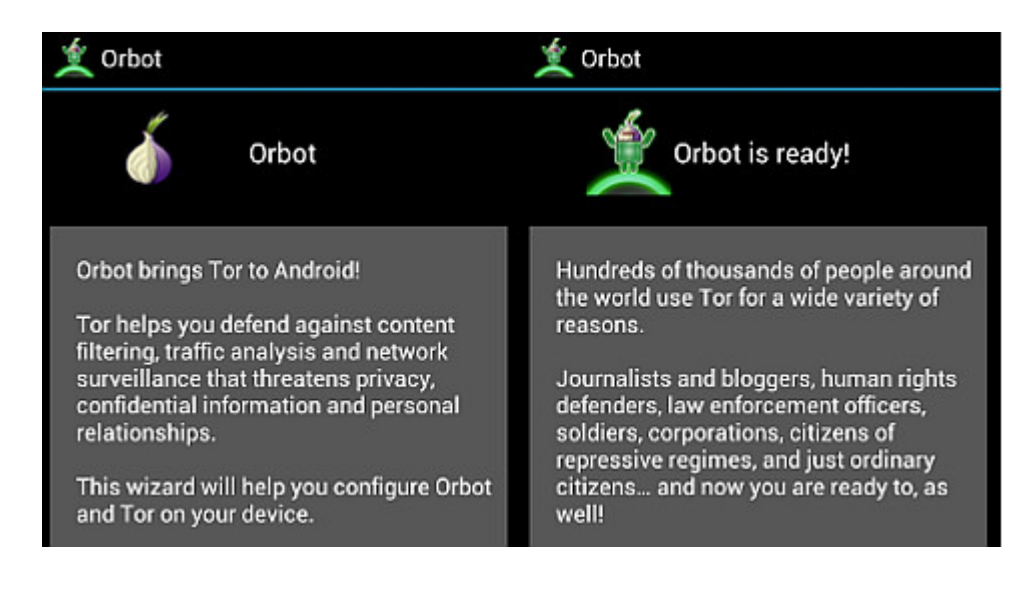

Wenn beide Apps installiert worden sind (nicht vergessen: das Häkchen in den "Options" wieder entfernen, dass unbekannte Quellen installiert werden dürfen!), muss man sich – wie bei anderen Rechnern – mit den Voreinstellungen des Browsers beschäftigen. Wer Cookies, Referer und Javascript erlaubt, kann auch gleich das Schloss vor die Haustür nageln. (vgl. 3. Screenshot von oben)

Im Unterschied zum [Tor Browser Bundle](https://www.torproject.org/projects/torbrowser.html.en), der ohne weitere Zusätze das anonyme Surfen ermöglicht, braucht *Orweb* den Proxy *Orbot*, den man zuerst einschalten muss. Bei mir hat die ganze Angelegenheit – Installieren und Einrichten – zehn Minuten benötigt.

Die Browser-Nutzeroberfläche verwirrt, weil man den "Go"-Button, der die Eingabe des Urls ermöglicht, nicht sofort findet (weil man danach nicht sucht). Ansonsten ist das Surfen wie gewohnt. Man hinterlässt nur keine Datenspuren mehr.

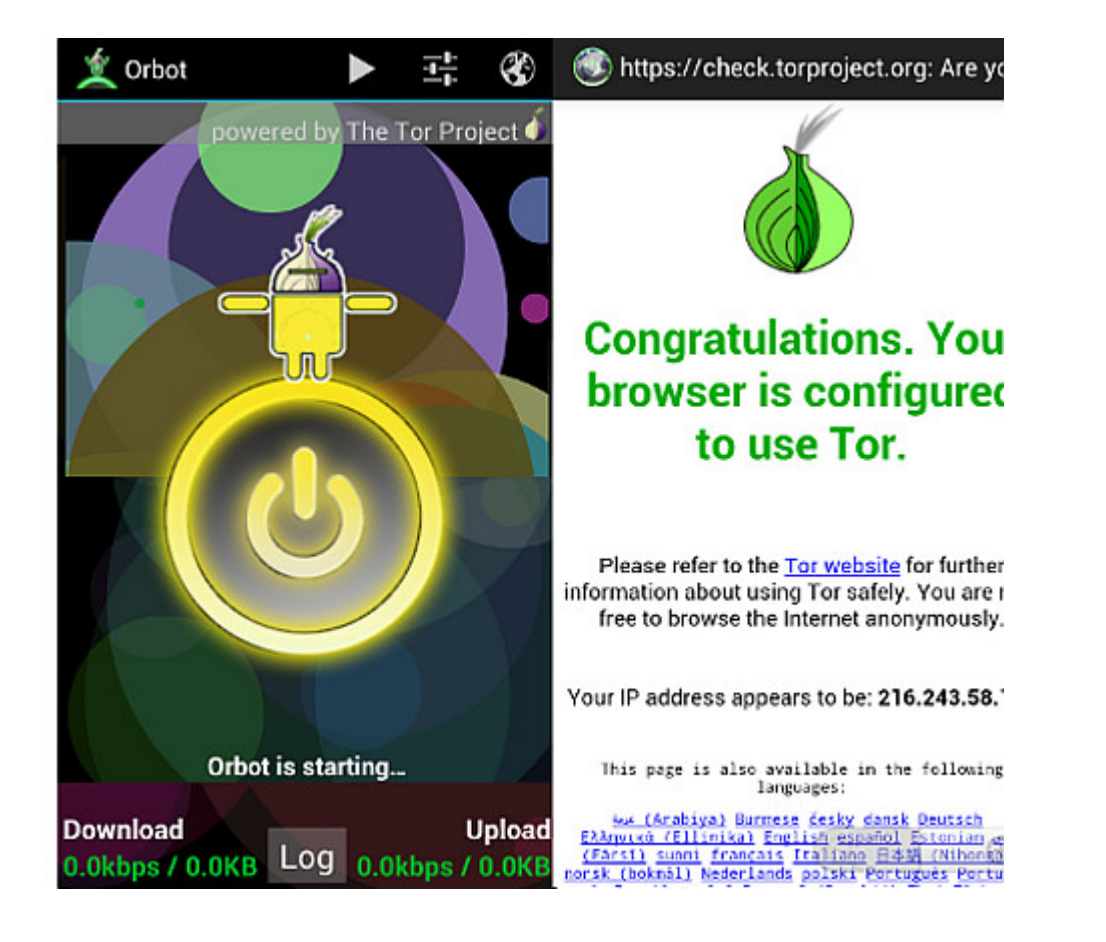